# Chromeを利用する

検索したい語句やURLを入力し、手軽にインターネットを利用でき ます。

## **る TLSについて**

TLS(Transport Layer Security)とは、データを暗号化して送 受信するためのプロトコル(通信規約)です。TLS接続時の画面 では、データを暗号化し、プライバシーにかかわる情報やクレ ジットカード番号、企業秘密などを安全に送受信でき、盗聴、改 ざん、なりすましなどのネット上の危険から保護します。

# TLS利用に関するご注意

セキュリティで保護されている情報画面を表示する場合は、お客 様は自己の判断と責任においてTLSを利用するものとします。お 客様ご自身によるTLSの利用に際し、ソフトバンクおよび認証会 社である合同会社シマンテック・ウェブサイトセキュリティ、サ イバートラスト株式会社は、お客様に対しTLSの安全性に関して 何ら保証を行うものではありません。

### Chromeを利用する

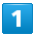

ホーム画面で ◎ (Chrome)

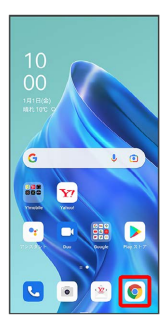

※3 Chrome画面が表示されます。

・確認画面が表示されたときは、画面の指示に従って操作してくだ さい。

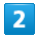

#### 入力欄をタップ

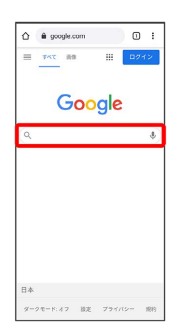

# $\overline{\mathbf{3}}$

検索したい語句またはURLを入力 ● 2

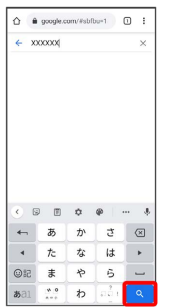

※2 検索結果またはウェブサイトが表示されます。

#### **■ Chrome利用時の操作**

新しいタブを開く

複数のタブを開いて、ウェブサイトの切り替えを簡単に行えま す。

Chrome画面で : ● 新しいタブ

・タブを切り替えるには、 22 をタップして対象のタブをタップ します。アイコン内の数字は開いているタブの数によって変わ ります。

#### タブを閉じる

Chrome画面で 2 → 閉じるタブの ×

・タブを左右にフリック/スワイプしても閉じることができま す。 

#### ウェブサイト内を検索する

ウェブサイト内の文字列を検索することができます。

ウェブサイト表示中に : ● ページ内検索 → 検索文字列 を入力

※ 検索結果がハイライト表示されます。

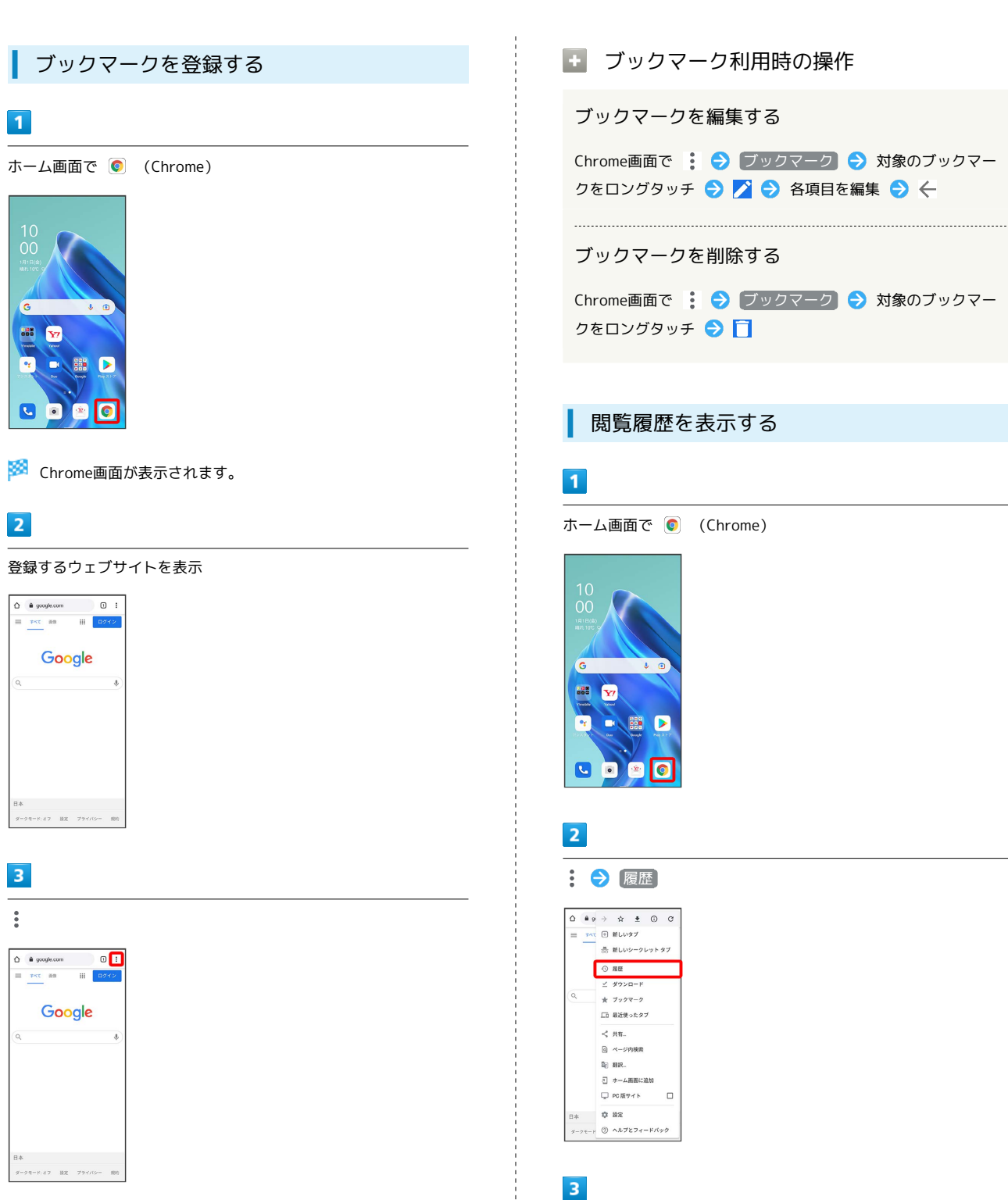

 $\overline{4}$ 

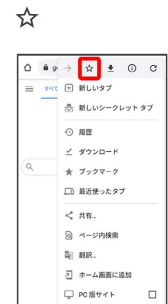

 $B*$   $\phi$   $B*$ ..<br><sub>ダークモード</sub> ② ヘルプとフィードバック

※3 表示中のウェブサイトがブックマークに登録されます。

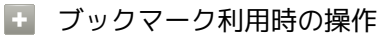

ブックマークを編集する

Chrome画面で : → ブックマーク → 対象のブックマー クをロングタッチ → 本 → 各項目を編集 → ←

ブックマークを削除する

Chrome画面で : → ブックマーク → 対象のブックマー クをロングタッチ●日

### 閲覧履歴を表示する

対象の履歴をタップ

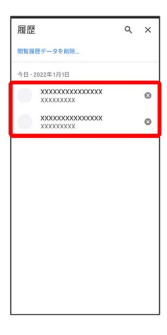

※3 ウェブサイトが表示されます。

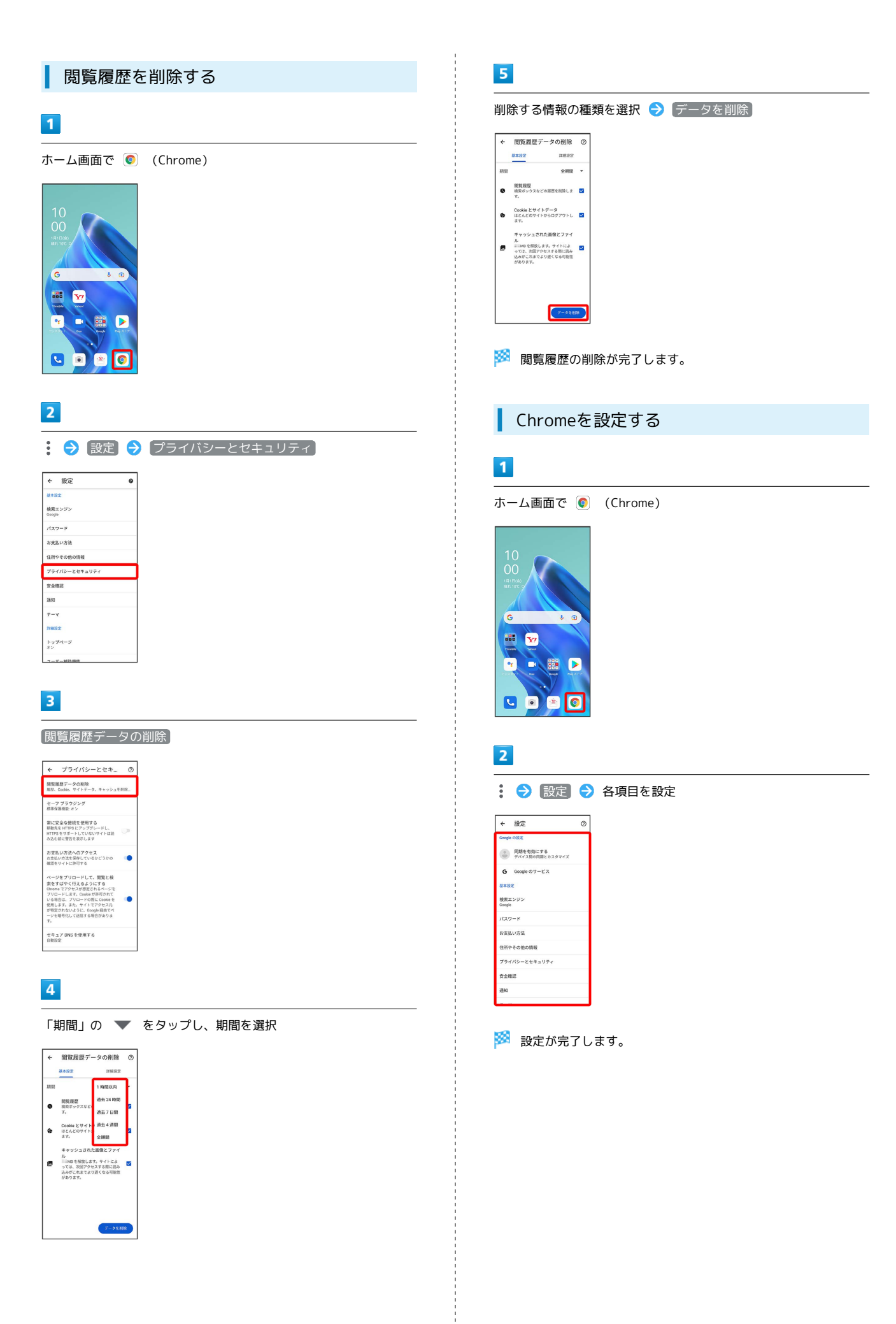